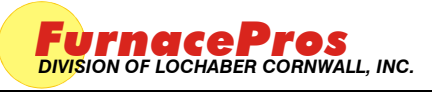

**APRVD:** JMC 17 MAY 10

#### **1.0 SCOPE**

1.1 Best practices for startup and shutdown of a furnace controlled by Window computer and an OPTO22 CM4 controller with M4SENET-100 Ethernet card.

### **2.0 APPLICATION**

2.1 All RTC and LCI computer controlled furnaces.

# **3.0 GENERAL**

- 3.1 Always start furnace first, then start computer
- 3.2 Always shutdown computer first, then shutdown computer.
- 3.3 Always use Windows start button to shutdown computer. Do not unplug computer or press Furnace OFF button to shutdown computer.

# **4.0 STARTUP if Computer is OFF**

- 4.1 Start Furnace
	- 4.1.1 Press ON button on control console
	- 4.1.2 Furnace will start to last recipe, even without computer ON.
- 4.2 Start Furnace computer
	- 4.2.1 Press ON button on front of computer.

# **5.0 Shutdown, after furnace is cool:**

- 5.1 On computer, use Windows start button to shutdown Furnace computer.
- 5.2 Furnace shutdown alternatives:
	- 5.2.1 Set recipe to Standby with lamps off and belt speed =zero, or
	- 5.2.2 Set recipe to Standby with lamps at a low lever and belt speed greater than zero, or
	- 5.2.3 Shut off furnace using of button.